# digital<br>CIEGUS <sup>health</sup>

# **Whisper**

Käyttöohje

# Sisällysluettelo

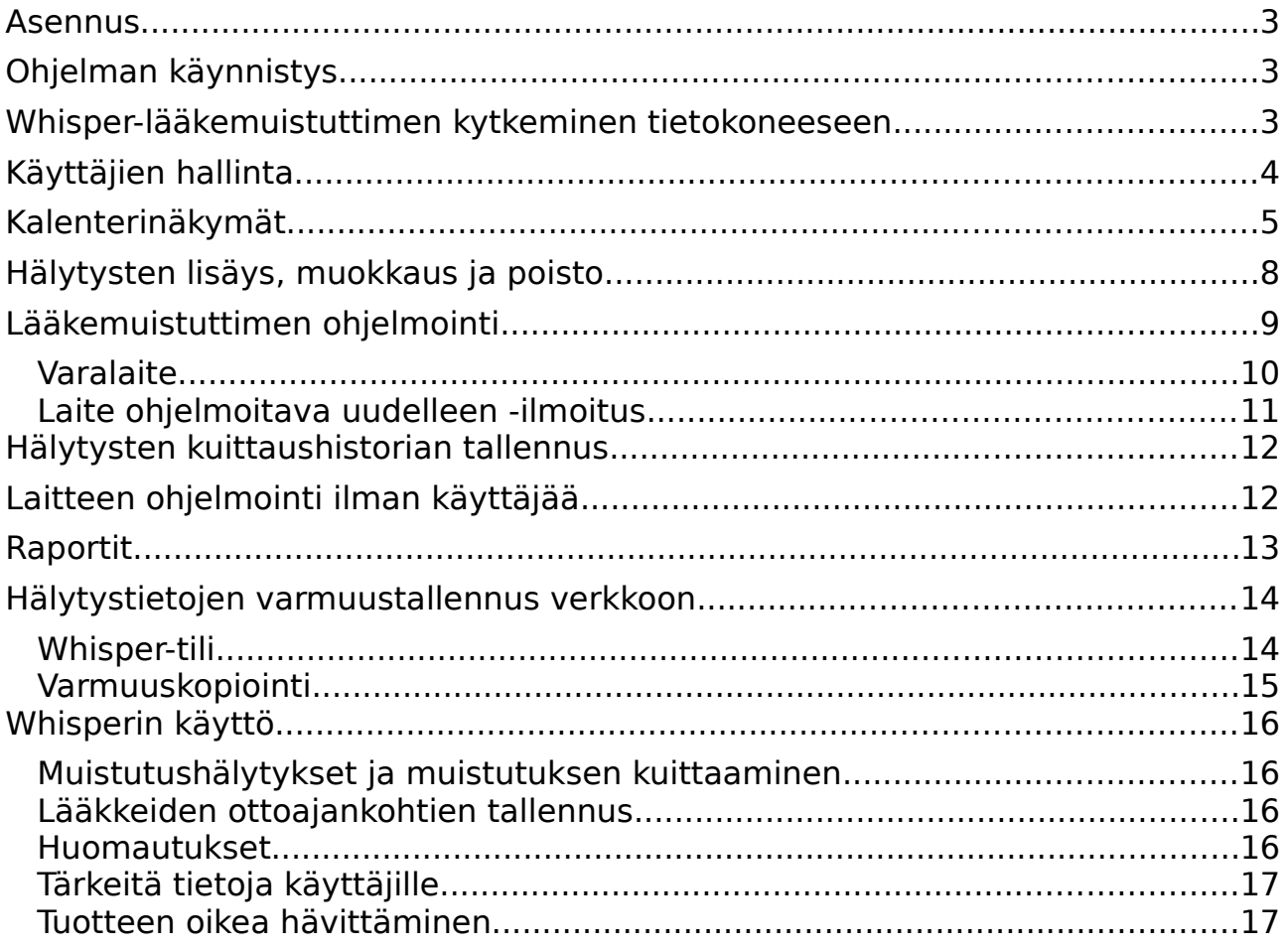

# **Asennus**

Ladattuasi Whisper-ohjelman sivuilta http://www.ciegus.com/whisper, käynnistä asennusohjelma (.exe) ja seuraa ohjeita. Whisper-lääkemuistutin ohjelmoidaan Whisper-ohjelman avulla. Whisper-ohjelma on asennettava ennen Whisperlääkemuistuttimen kytkemistä tietokoneeseen.

Huom! Ohjelma suositellaan asennettavaksi oletushakemistoon [\(C:\Whisper\)](file:///C:/Whisper). Muissa hakemistoissa ohjelma ei vältämättä toimi oikein.

# **Ohjelman käynnistys**

Jos ohjelma on päivitetty vanhan version (v1.2 tai vanhempi) päälle, ohjelma kysyy käynnistettäessä vanhaan ohjelman salasanaa, jos sellainen on asetettu. Onnistuneen kirjautumisen jälkeen salasanan kysely kytkeytyy pois päältä. Jos haluat jatkossa salasanan kyselyn päälle, rekisteröi käyttöösi Whisper-tili (katso kappale "Whisper-tili").

#### **Whisper-lääkemuistuttimen kytkeminen tietokoneeseen**

Whisper-lääkemuistutin kytketään tietokoneeseen laitteen mukana tulleella kaapelilla. Kun laite on tunnistettu, ohjelman vasempaan alanurkkaan tulee teksti "Laite kytketty". Jos laitetta ei ole aikaisemmin kytketty mihinkään käyttäjään, ruudulle avautuu toiminnon valintaikkuna.

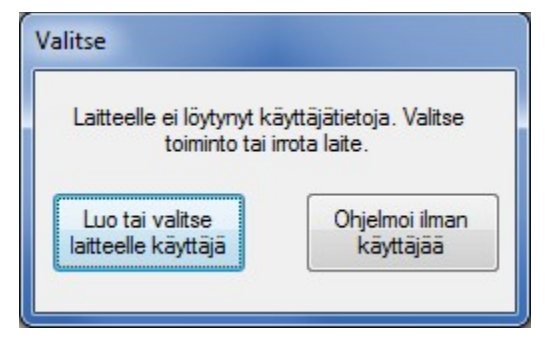

Valitsemalla toiminto "Lue tai valitse laitteelle käyttäjä" siirrytään käyttäjien hallintaan (katso kappale "Käyttäjien hallinta"). Valitsemalla toiminto "Ohjelmoi ilman käyttäjää" voi laitteen ohjelmoida ilman käyttäjän luontia (katso kappale "Laitteen ohjelmointi ilman käyttäjää"). Käyttäjä kannattaa luoda, mikäli samalla ohjelmalla halutaan ohjelmoida useita Whispereitä useille eri käyttäjille.

# **Käyttäjien hallinta**

Samaan ohjelmaan voidaan tallentaa useiden käyttäjien hälytystiedot. Erilaiset hoitoyksiköt ja apteekit, jotka tarjoavat Whisper-ohjelmointipalvelun asiakkailleen voivat käyttää samaa ohjelmaa kaikille asiakkailleen. Työkalut-valikosta valitsemalla "Käyttäjien hallinta" voidaan luoda, valita ja poistaa yksittäisiä käyttäjiä. Uuden käyttäjän luomiseen tarvitaan pakollisena tietona ainoastaan nimi. Henkilötunnus ja puhelinnumero ovat valinnaisia tietoja.

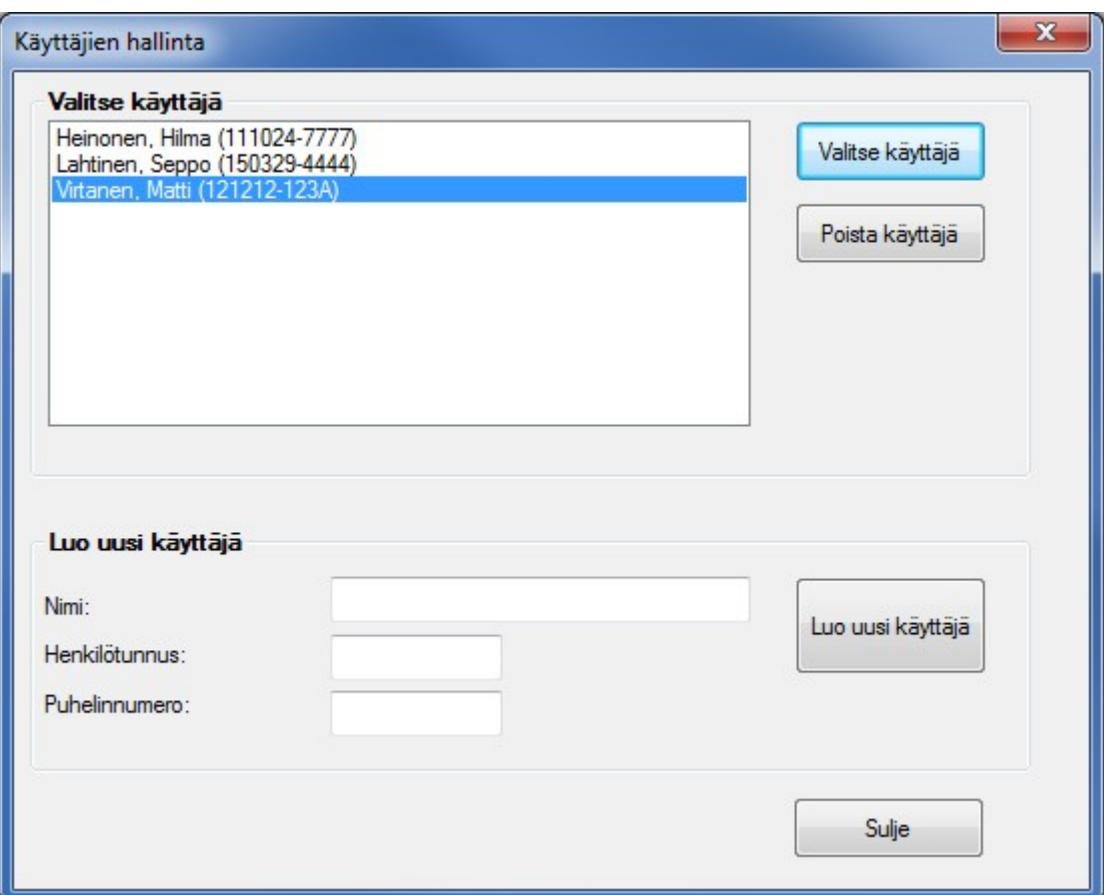

# **Kalenterinäkymät**

Whisper-ohjelmaa käytetään kalenterinäkymistä. Näkymiä voi vaihtaa ruudun ylälaidassa sijaitsevista välilehdistä (päivä, viikko, kuukausi). Hälytysajat Whisperiin ohjelmoidaan joko viikko-, tai päivänäkymästä. Kuukausinäkymästä saa yleiskuvan hälytyksistä kuukauden ajalta, mutta siinä ei voi tehdä muutoksia hälytyksiin.

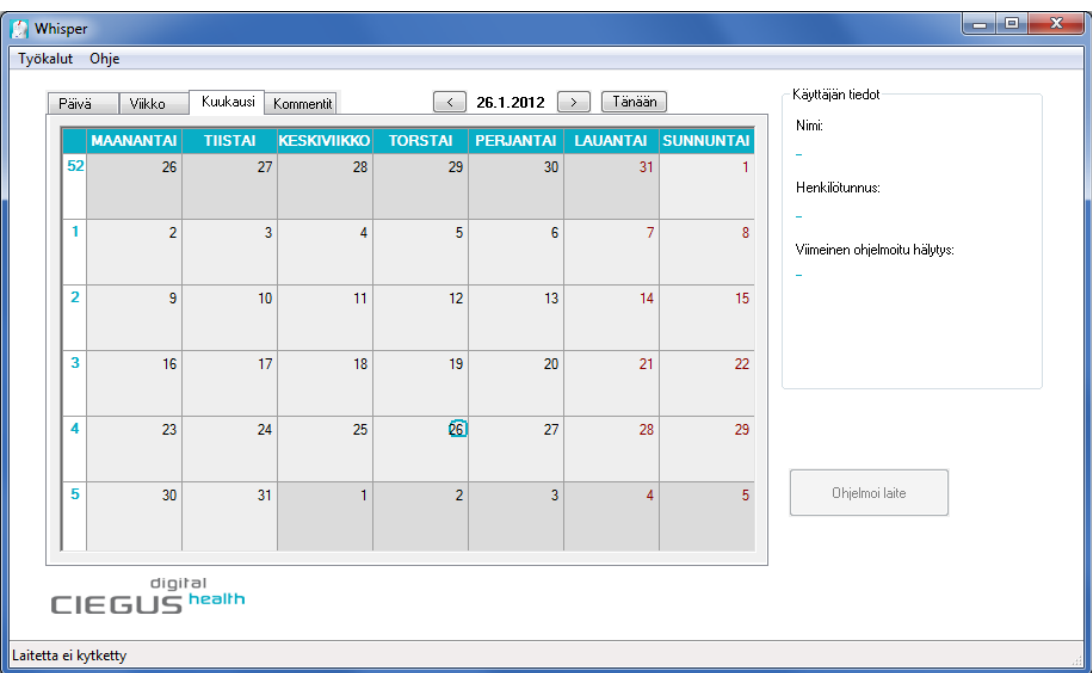

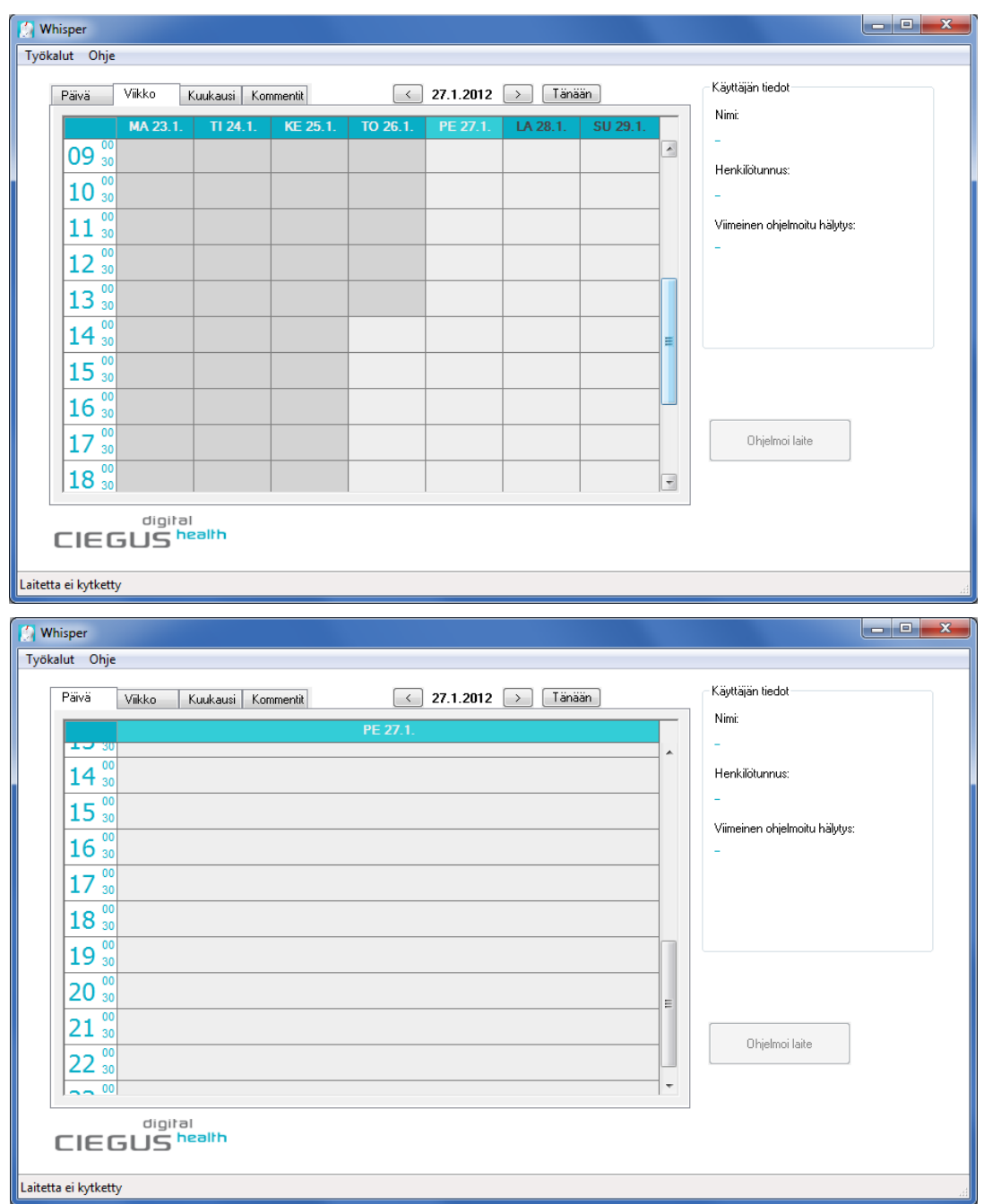

Kommentit-välilehdelle voidaan kirjoittaa vapaita kommentteja valittuun käyttäjään liittyen.

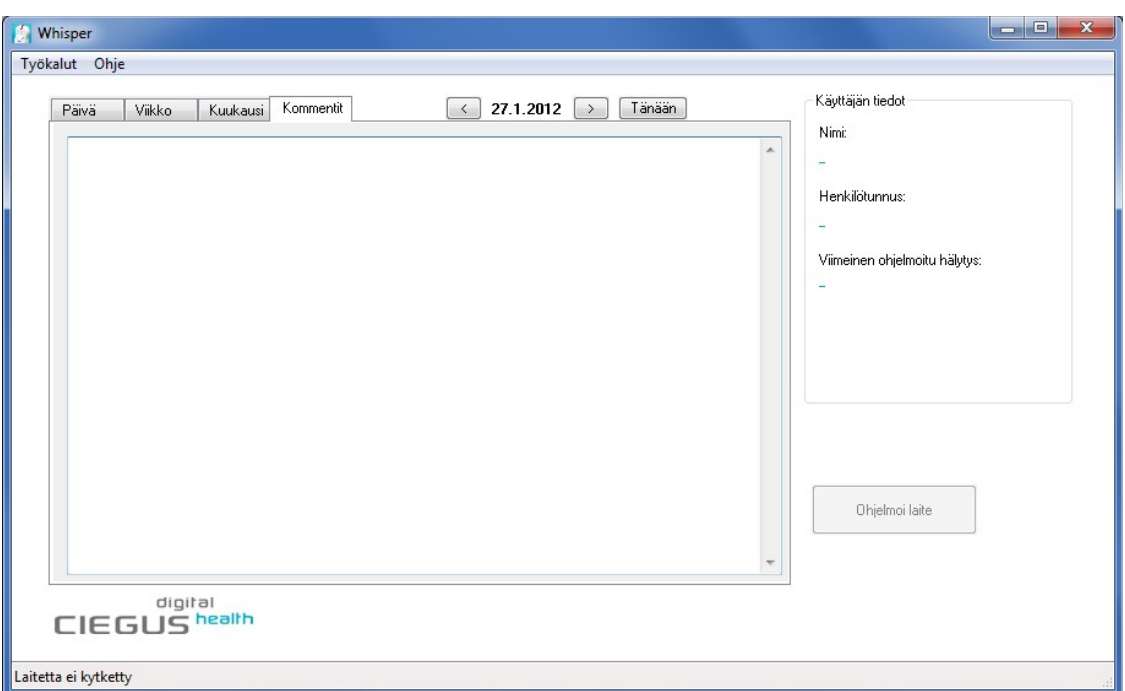

Whisper ohjelmoidaan kuukausiksi, jopa vuosiksi eteenpäin. Kalenterinäkymän oikeassa laidassa näkyy käyttäjän tietojen lisäksi viimeisin käyttäjän laitteeseen ohjelmoitu hälytys ja mahdollinen tarve laitteen uudelleenohjelmoinnille. Whisperin uudelleenohjelmointitarve syntyy, jos ohjelman hälytysaikoja muutetaan.

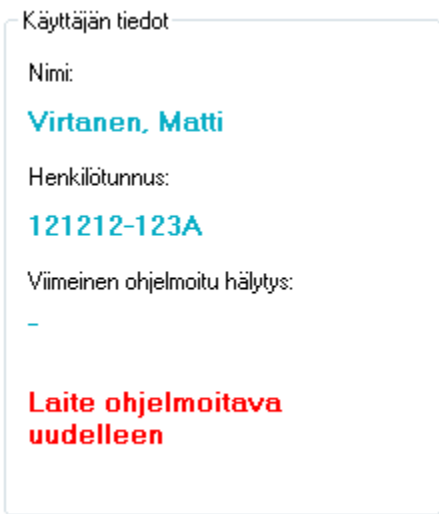

# **Hälytysten lisäys, muokkaus ja poisto**

Hälytyksen lisäys tapahtuu viemällä osoitin haluttuun ajankohtaan ja painamalla hiiren vasenta nappulaa päivä- tai viikkonäkymän kellonaika -ruudukossa. Ruudulle avautuu ikkuna, jossa määritellään halutun hälytyksen ajankohta, toistuvuus ja lopetusaika. Hälytysajan oletuksena näkyy se tasatunti, jonka kohdalla osoitin oli kun hiiren nappulaa painettiin.

Jos halutaan tehdä yksittäinen, vain kerran tapahtuva hälytys, riittää kun syötetään aloitusaika, valitaan Toisto-näkymästä "Yksittäinen" ja painetaan OKnappulaa.

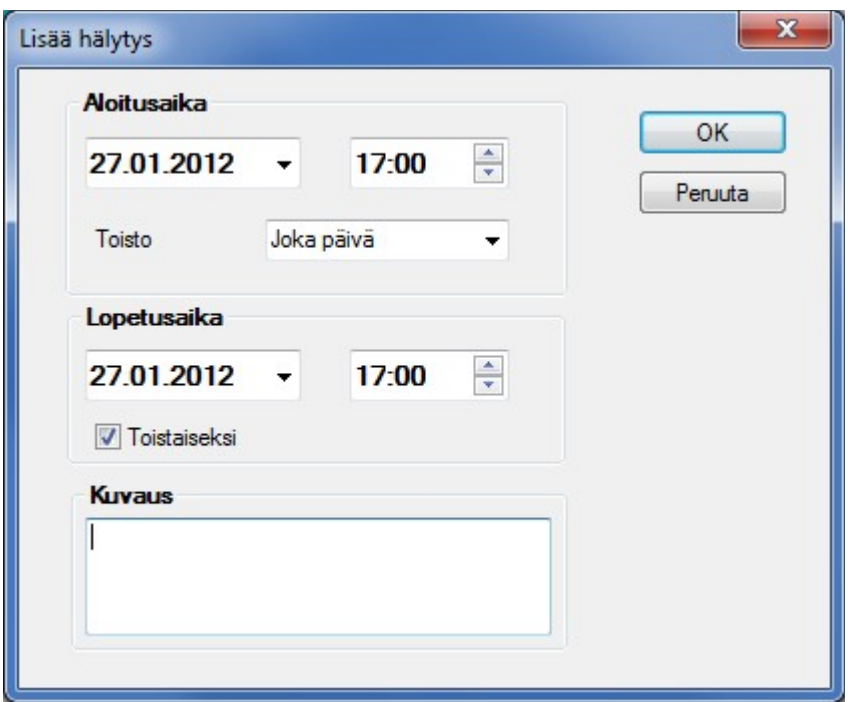

Usein toistuville hälytykselle valitaan Toisto-valikosta haluttu toistotiheys. Toistuvalle hälytykselle on määriteltävä lopetusaika tai vaihtoehtoisesti valita "Toistaiseksi".

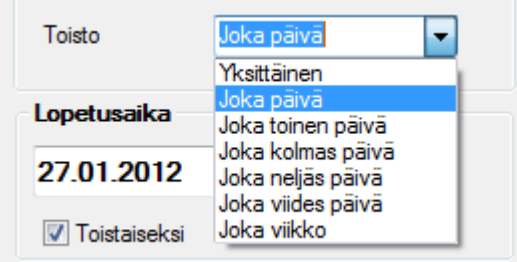

Kuvaus-kenttään voidaan kirjoittaa vapaata tekstiä yksittäiseen hälytykseen liittyen. Teksti näkyy kalenterinäkymässä mutta se ei tallennu lääkemuistuttimeen.

Jo tehtyä hälytystä voidaan muokata tai se voidaan poistaa siten, että viedään osoitin kalenterissa olevan hälytyksen kohdalle ja painetaan hiiren oikeanpuolista nappulaa. Jos muokattavalla hälytyksellä on toistuvuus, kaikki hälytysajat muokkauskohdasta lähtien eteenpäin muuttuvat. Jos poistettavalla hälytyksellä on toistuvuus, kaikki hälytysajat poistokohdasta lähtien poistetaan.

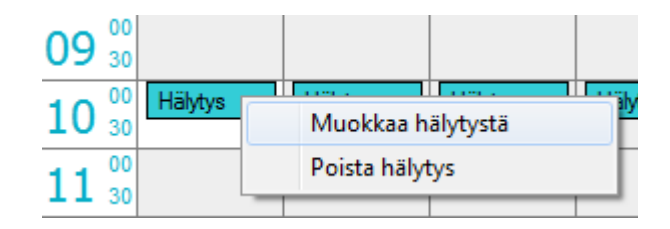

#### **Lääkemuistuttimen ohjelmointi**

Kun halutut hälytykset on lisätty kalenteriin, on ne ohjelmoitava muistuttimeen. Ohjelmointi tapahtuu liittämällä lääkemuistutin tietokoneeseen mukana tulleella kaapelilla. Jos kytketty lääkemuistutin on aikaisemmin ohjelmoitu samalla ohjelmalla, tunnistus tapahtuu automaattisesti ja käyttäjän hälytystiedot avautuvat ruudulle. Muussa tapauksessa laitteelle on valittava uusi käyttäjä tai ohjelmoidaan ilman käyttäjää.

Muistuttajan ohjelmointi tapahtuu painamalla "Ohjelmoi lääkemuistutin"-nappia käyttöliittymästä.

Ohjelma pyytää varmistamaan tietokoneen kellonajan oikeellisuuden, sillä lääkemuistuttimen kello asetetaan tietokoneen kellonajan mukaan. Tarkista kellonaika luotettavasta lähteestä. Jos kellonaika on oikea, paina Ohjelmoi -nappia, jolloin lääkemuistutin ohjelmoituu parissa sekunnissa.

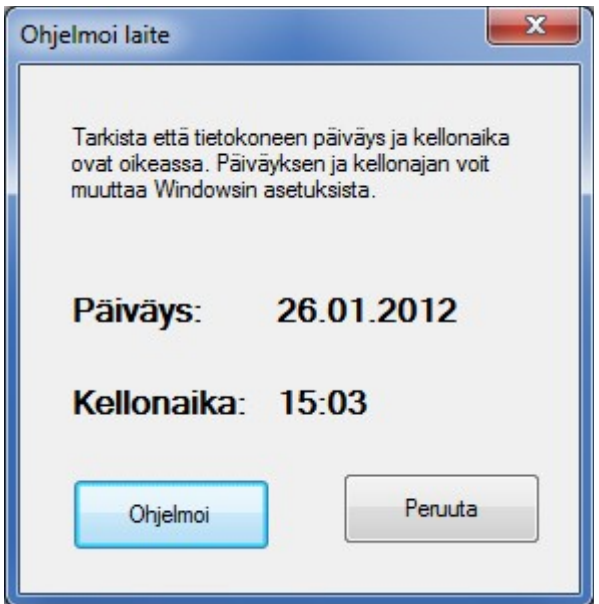

Onnistuneen ohjelmoinnin jälkeen lääkemuistutin antaa äänimerkin ja ruudulle tulee asiasta ilmoitus. Kalenterinäkymän oikeaan laitaan tulee tieto viimeisestä laitteeseen ohjelmoidusta hälytyksestä.

> Viimeinen ohjelmoitu hälytys: 03.10.2012 16:00 Laitteen ohjelmointia ei tarvita

"Laitteen ohjelmointia ei tarvita" tarkoittaa, että nyt sekä ohjelmassa, että Whisper-laitteessa on samat hälytykset.

#### **Varalaite**

Ohjelmoinnin jälkeen kysytään halutaanko ohjelmoida varalaite. Varalaite on hyvä olla olemassa varsinaisen laitteen katoamisen tai rikkoontumisen varalle. Jos varalaite halutaan ohjelmoida, ohjelma pyytää kytkemään varalaitteen. Ohjelmointi tapahtuu automaattisesti, kun uusi laite kytketään. Varalaite ei hälytä ennen kuin se käynnistetään. Käynnistys tapahtuu painamalla varalaitteen nappia yhtäjaksoisesti viisi sekuntia. Painamisen aikana laitteen valo vilkkuu sekunnin välein. Varalaite on käyttövalmis, kun se antaa kaksi lyhyttä äänimerkkiä.

Lääkemuistutinta ohjelmoitaessa laitteen kaikki mahdolliset vanhat hälytykset ja historiatieto tyhjennetään.

Jos lääkemuistutin halutaan pelkästään tyhjentää ilman uutta ohjelmointia, se tapahtuu Työkalut-valikon kautta.

#### **Laite ohjelmoitava uudelleen -ilmoitus**

Ohjelma pitää kirjaa milloin käyttäjän lääkemuistutin on ohjelmoitava uudelleen tai otettava uusi laite tilalle. Jos viimeisen ohjelmointikerran jälkeen ohjelmaan lisätään hälytys, ohjelma muistuttaa ohjelmointitarpeesta "Laite ohjelmoitava" -tekstillä (ks. kuva) alla.

Ohjelma muistuttaa aina laiteen ohjelmoinnista, kun laitteeseen ohjelmoitujen hälytysten loppumiseen on aikaa kolme viikkoa.

> Viimeinen ohjelmoitu hälytys: 03.10.2012 16:00

Laite ohjelmoitava uudelleen

Huomio, että ohjelmointitarpeen muistutus näkyy ainoastaan silloin, kun haluttu käyttäjä on valittuna.

#### **Ohjelmoidulle Whisperille voidaan tulostaa lista ohjelmoiduista hälytysajoista valitsemalla valikosta "Tulosta hälytysaikaraportti". Lista sisältää myös ohjeita käyttäjälle.**

---------------------Matti Virtanen  $Nimi:$ Puhelinnumero: Hälytykset Ohjelmointiaika: 20.11.2012 13:57<br>Viimeinen hälytys laitteessa: 30.06.2013 20:00 Joka päivä: 08:00 21.11.2012 - 30.06.2013 12:00 21.11.2012 - 30.06.2013<br>16:00 21.11.2012 - 30.06.2013<br>20:00 21.11.2012 - 30.06.2013 Joka toinen päivä: 09:00 21.11.2012 - 30.06.2013 

# **Hälytysten kuittaushistorian tallennus**

Whisper tallentaa muistiinsa jokaisen hälytyksen kuittaustiedon. Kun käytössä ollut lääkemuistutin kytketään, ohjelma hakee käyttäjän tietoihin hälytysten kuittaushistorian laitteesta. Jos laite ei ole ennestään tunnettu, historia voidaan liittää haluttuun käyttäjään tai katsoa tietoja ilman käyttäjän valintaa.

Hälytysten kuittaushistoriaa voi selata kalenterista. Jos hälytys on kuitattu ajallaan (<10 min), kuittaustieto näkyy vihreällä. Jos hälytys on kuitattu myöhässä, kuittaustieto näkyy keltaisella. Jos hälytystä ei ole kuitattu ollenkaan ennen seuraavaa hälytystä, kuittaustieto näkyy punaisella. Kuittaustiedossa näkyy hälytysaika ja kuittausaika (H = hälytys, K = kuittaus).

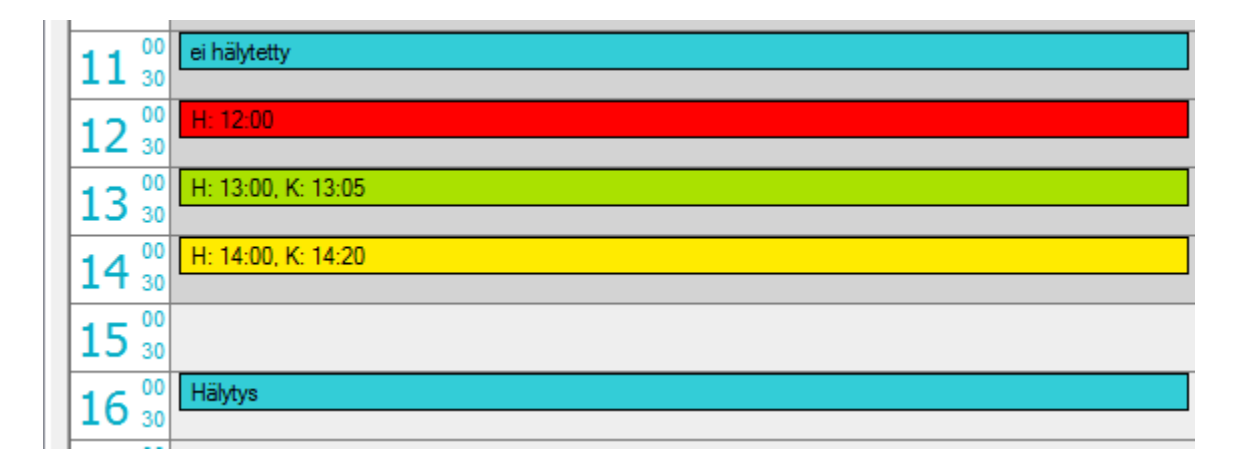

Kuittaushistorian voi katsoa myös tekstinä Työkalut -valikosta valitsemalla "Näytä historia".

#### **Laitteen ohjelmointi ilman käyttäjää**

Jos laitteen kytkemisen jälkeen valittiin toiminto "Ohjelmoi ilman käyttäjää", laitteen hälytyksiä voi muuttaa ilman käyttäjän luontia. Toiminnon valitsemisen jälkeen ruudulle luetaan laitteesta tulevat hälytykset sekä kuittaushistoria. Laitteen ohjelmointi tapahtuu, kuten edellä on kuvattu.

Huomioi, että hälytykset eivät tallennu tietokoneelle, jos ohjelmoitavalle laitteelle ei ole luotu tai valittu käyttäjää.

# **Raportit**

Työkalut-valikosta voidaan avata ruudulle raportti kaikista ohjelmaan kirjatuista käyttäjistä. Raportissa näkyy käyttäjän nimi, henkilötunnus, viimeinen ohjelmoitu hälytys lääkemuistuttimessa ja lääkemuistuttimen viimeisin ohjelmointiaika.

Raportissa voi valita näytetäänkö kaikki käyttäjät vai ne käyttäjät joiden lääkemuistutin on ohjelmoitava uudestaan. Raportin voi myös avata Notepadohjelmaan tulostamista varten.

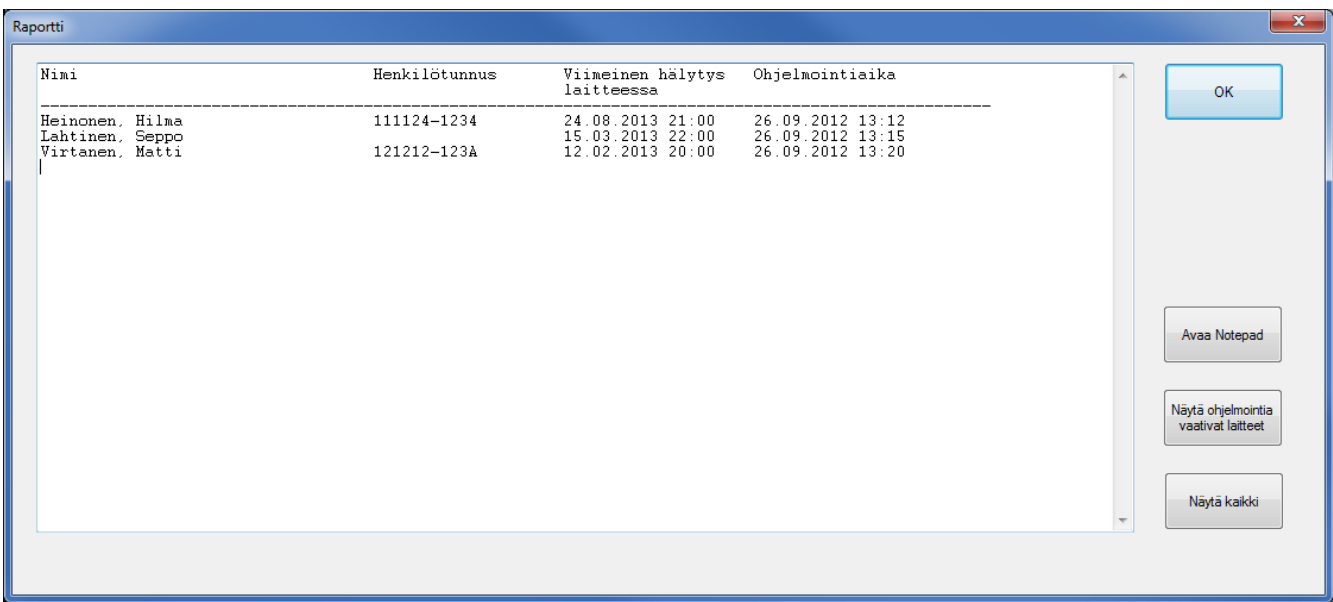

# **Hälytystietojen varmuustallennus verkkoon**

#### **Whisper-tili**

Whisper-tilin avulla voi tehdä käyttäjien hälytystiedoista ja kuittaushistoriasta varmuuskopion verkkopalvelimelle. Valitsemalla Työkalut-valikosta toiminnon "Whisper-tili", ruudulle avautuu tilinhallintaikkuna.

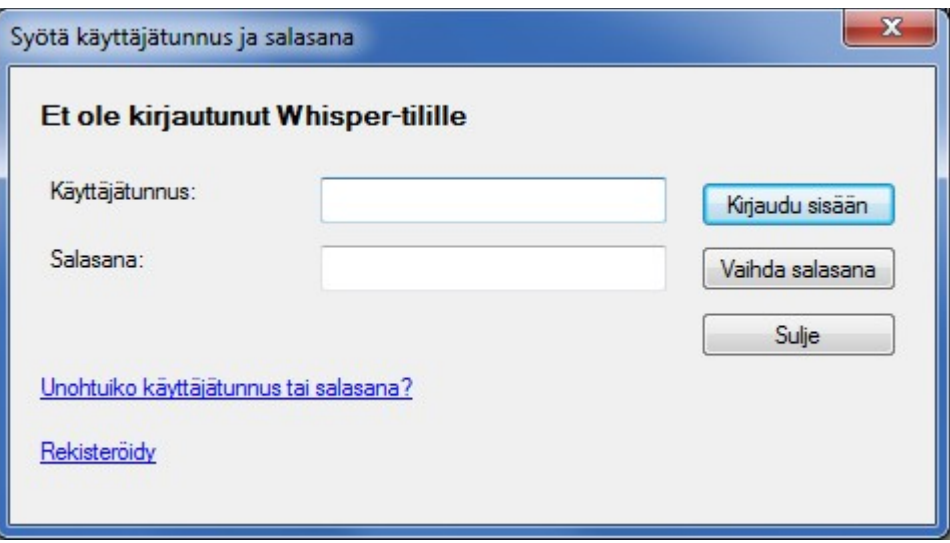

Whisper-tilin käyttäjäksi rekisteröidytään ensimmäisellä käyttökerralla. Tämä tapahtuu painamalla "Rekisteröidy"-linkkiä. Rekisteröinti-ikkuna avautuu selaimessa. Rekisteröinnissä pyydetään sähköpostiosoite, jonne Whisper-tilin salasana lähetetään. Sähköpostiosoite toimii Whisper-tilin käyttäjätunnuksena.

Kun olet saanut salasanan sähköpostiin, kirjaudu Whisper-tilille syöttämällä käyttäjätunnukseksi sähköpostiosoite ja saamasi salasana. Salasanan voit vaihtaa "Vaihda salasana" -nappulan kautta. Jos unohdat salasanasi, saat uuden salasanan sähköpostiisi "Unohtuiko käyttäjätunnus tai salasana?" -linkin kautta.

Kun olet kirjautunut Whisper-tilille, ohjelman käynnistyessä kysytään käyttäjätunnusta ja salasanaa. Jos kirjaudut ulos Whisper-tililtä, käyttäjätunnuksen kysely ja salasana otetaan pois päältä.

Whisper-tilille kirjautuessa pitää olla kytkeytyneenä internetiin. Whisper-ohjelman käyttö onnistuu ilman verkkoyhteyttä.

#### **Varmuuskopiointi**

Whisper-tili mahdollistaa Ciegus-varmuuskopiointipalvelun käytön. Valitsemalla Työkalut-valikosta "Varmuuskopiointi" ruudulle avautuu varmuuskopioiden hallintaikkuna.

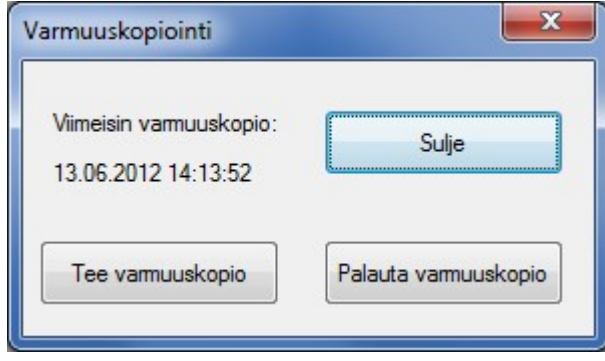

Ruudulla näkyvä päivämäärä ja kellon aika kertoo edellisen varmuuskopion ajankohdan, mikäli varmuuskopio on olemassa palvelimella.

Painamalla "Tee varmuuskopio" -nappulaa ohjelma lähettää Cieguksen palvelimelle kaikkien käyttäjien hälytystiedot ja kuittaushistorian. Kun tiedot on onnistuneesti kopioitu palvelimelle, ruudulle ilmestyy varmuuskopion päivämäärä. Varmuuskopiota voi olla kerrallaan olemassa vain yksi. Uusi varmuuskopio korvaa aina vanhan varmuuskopion palvelimella.

Painamalla "Palauta varmuuskopio" -nappulaa Cieguksen palvelimelta haetaan viimeisin varmuuskopio ja palautetaan tietokoneelle.

**Huomioi että varmuuskopion palautus korvaa kaikki olemassa olevat käyttäjät varmuuskopion tiedoilla. Pidä siis varmuuskopiot aina ajan tasalla!**

# **Whisperin käyttö**

#### **Muistutushälytykset ja muistutuksen kuittaaminen**

Whisper muistuttaa lääkkeenottoajoista kolmivaiheisesti:

A) Hiljainen hälytys

Asetettuina hälytysaikoina laite aloittaa hälytyksen hiljaisella hälytyksellä, jolloin merkkivalo vilkkuu sekunnin välein 10 sekunnin ajan. Voit kuitata hälytyksen painamalla nappia lyhyesti. Tällöin laite ilmoittaa kuittauksen vastaanotosta valoja äänimerkillä. Vapauta nappi.

B) Äänihälytys

Jos et kuittaa hiljaista hälytystä 10 sekunnin aikana, laite muistuttaa merkkivalon lisäksi kolmella lyhyellä äänimerkillä kahden sekunnin välein 10 minuutin ajan tai kunnes kuittaat hälytyksen painamalla nappia lyhyesti.

C) Ilmoitus myöhästyneestä lääkkeenotosta

Jos et kuittaa äänihälytystä 10 minuutin aikana, laite menee myöhästyneestä lääkkeenotosta ilmoittavaan tilaan: Laite antaa kaksoisvalomerkin minuutin välein ja sen lisäksi kolme lyhyttä äänimerkkiä viiden minuutin välein. Tämä myöhästyneestä lääkkeenotosta ilmoittava tila jatkuu, kunnes kuittaat sen tai kunnes tulee seuraava hälytysajankohta.

#### **Lääkkeiden ottoajankohtien tallennus**

Whisper kerää lääkkeenottoaikojen kuittausajankohdat muistiinsa. Tiedot puretaan Whisper-ohjelmaan.

#### **Huomautukset**

Whisper on paristokäyttöinen. Kun pariston käyttöikä lähenee loppuaan ja laite on käytössä, laite ilmoittaa siitä laskevalla äänimerkillä 15 minuutin välein ja samanaikaisella merkkivalolla. Paristo on vaihdettava tai laite on poistettava käytöstä välittömästi. Älä vaihda itse paristoa vaan vie laite paristonvaihtoon kamera- tai kultasepänliikkeeseen.

Paristo voi kulua loppuun myös laitteen ollessa pois käytöstä. Tällöin laite ei käynnisty eikä siihen voi asettaa hälytysaikoja.

Laitetta ei tule asettaa suoraan korvalle äänimerkin voimakkuuden takia.

Laite ei ole leikkikalu. Alle 12-vuotiaat voivat käyttää laitetta vain aikuisten valvonnassa.

Whisper mittaa aikaa kvartsikellon tarkkuudella. Tarkista kuitenkin hälytysajan tarkkuus kuukauden välein.

Whisper on tekninen apuväline, joka on tarkoitettu auttamaan sinua lääkkeenottoaikojen muistamisessa. Se ei korvaa terveydenhuollon

ammattilaisten antamia ohjeita. Whisperin valmistaja ei vastaa lääkkeiden ohjeiden mukaisesta käytöstä eikä muusta hoito-ohjeiden noudattamisesta laitetta käytettäessä. Whisper on tehty kestämään normaali käyttö. Ota kuitenkin huomioon, että laitetta ei saa päästää kastumaan.

Käyttölämpötila-alue on -10 - +25 °C.

#### **Tärkeitä tietoja käyttäjille**

EMC & WEEE

Tärkeitä tietoja sähkömagneettisesta yhteensopivuudesta (EMC)

Nykyään käytetään yhä enemmän elektronisia laitteita, kuten tietokoneita ja matkapuhelimia. Nämä laitteet voivat aiheuttaa sähkömagneettisia häiriöitä lääkinnällisille laitteille. Sähkömagneettiset häiriöt voivat aiheuttaa lääkinnällisen laitteen toimintahäiriön ja mahdollisen turvallisuusriskin. Lääkinnällisten laitteiden ei tulisi häiritä muita laitteita.

Sähkömagneettisen yhteensopivuuden (EMC) vaatimusten säätelemiseksi ja turvallisuusriskitilanteiden estämiseksi on otettu käyttöön standardi IEC60601-1- 2:2007. Standardi määrittää sähkömagneettisten häiriöiden sietotasot sekä lääkinnällisille laitteille hyväksyttävät suurimmat sähkömagneettisen säteilyn tasot.

Tämän Oy Ciegus Ltd:n valmistaman lääkinnällisen laitteen häiriönsietokyky sekä säteily ovat IEC60601-1-2:2007-standardin mukaisia.

#### **Tuotteen oikea hävittäminen**

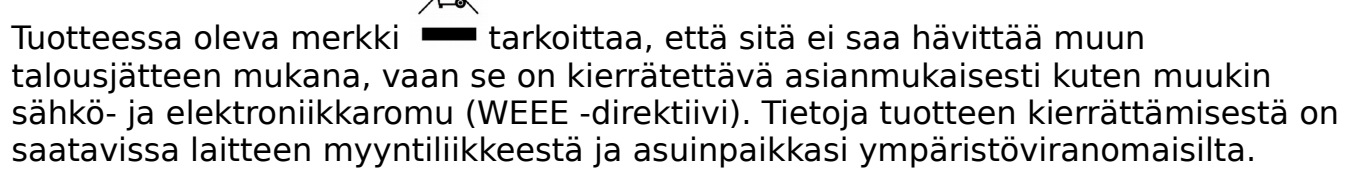

Tuote ei sisällä vaarallisia aineita.